*Appendice al capitolo "Inserimento di Files Video" Manuale operatvo m.objectsPRO* 

## **Formato video da utilizzare per creare un eseguibile contenente un videoclip**

Grazie alla segnalazione dell'amico Antonio Flauret è necessario precisare che l'unico formato video supportato da **m.objects** è rappresentato da **Windows Media Video (\*.wmv)**.

I files con estensione **\*.avi** o **\*.mpeg** vengono accettati nella anteprima ma non verranno riprodotti nell'eseguibile che è stato creato. Anzi, al momento di generare l'eseguibile (vedi manuale pag. 74), se sulla traccia è presente un file con estensione \*.avi o \*.mpeg, apparirà la scritta riportata nella figura.

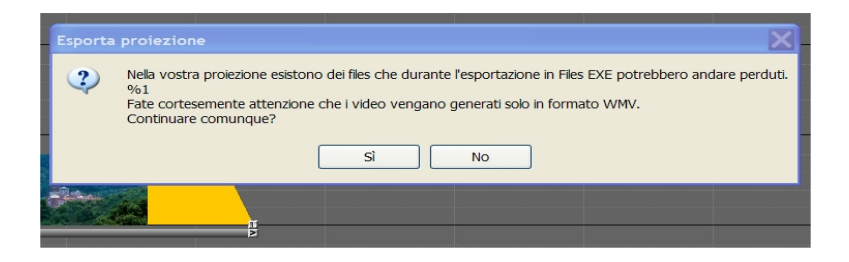

Continuare è possibile, ma inevitabilmente i files video inseriti in formato non compatibile (\*.mpeg e \*.avi) andranno perduti. In altri casi, per files video non compatibili e molto pesanti, il processo di creazione dell'eseguibile si interromperà.

Come potremo risolvere questo problema?

Mi sono servito del programma *Magix Video DeLuxe 2008*, che abitualmente utilizzo per creare i DVD.

Trascino sulla traccia di Magix il file \*.mpeg (o il file \*.avi) che voglio convertire e seleziono *File/Esporta Film/Esportazione Windows media*. Con una breve renderizzazione, il file verrà convertito in formato \*.wmv e collocato nella cartella da me scelta per essere utilizzato.

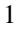

## INSERIMENTO DI FILES VIDEO

Il programma che ho utilizzato non è gratuito per cui può essere utilizzata una seconda soluzione, suggerita da Antonio, l'impiego del programma freeware *STOIK video converter*, scaricabile dal sito

http://www.filehungry.com/italian/product/windows\_software/multi media\_&\_graphics/video\_editors/stoik\_video\_converter

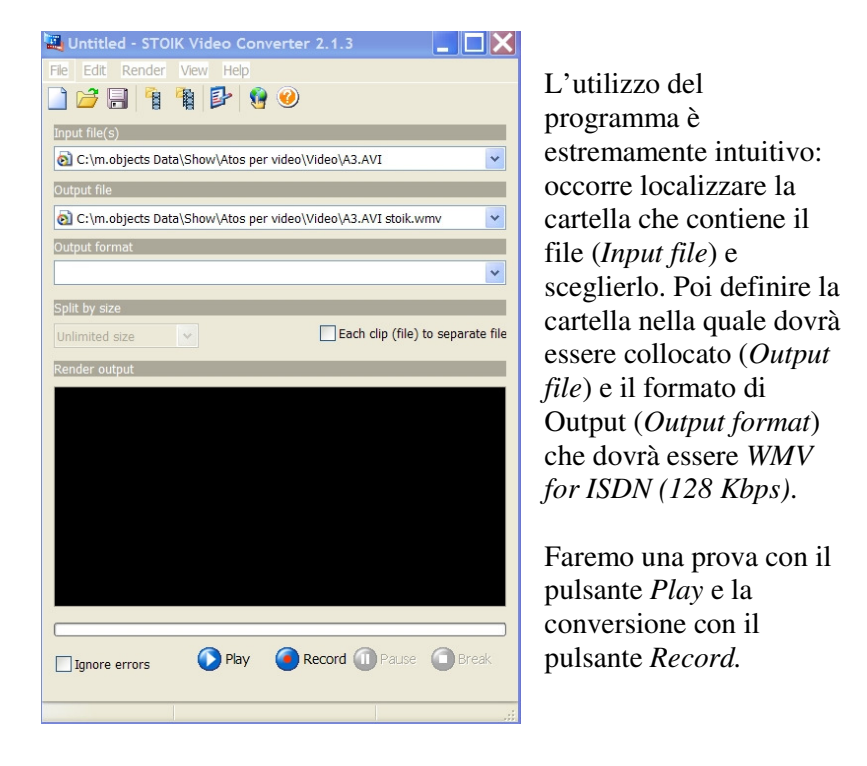

Purtroppo il programma consente la conversione di tre soli formati: AVI, AVI DV e WMV e non riesce a convertire i files \*.MPEG.

2